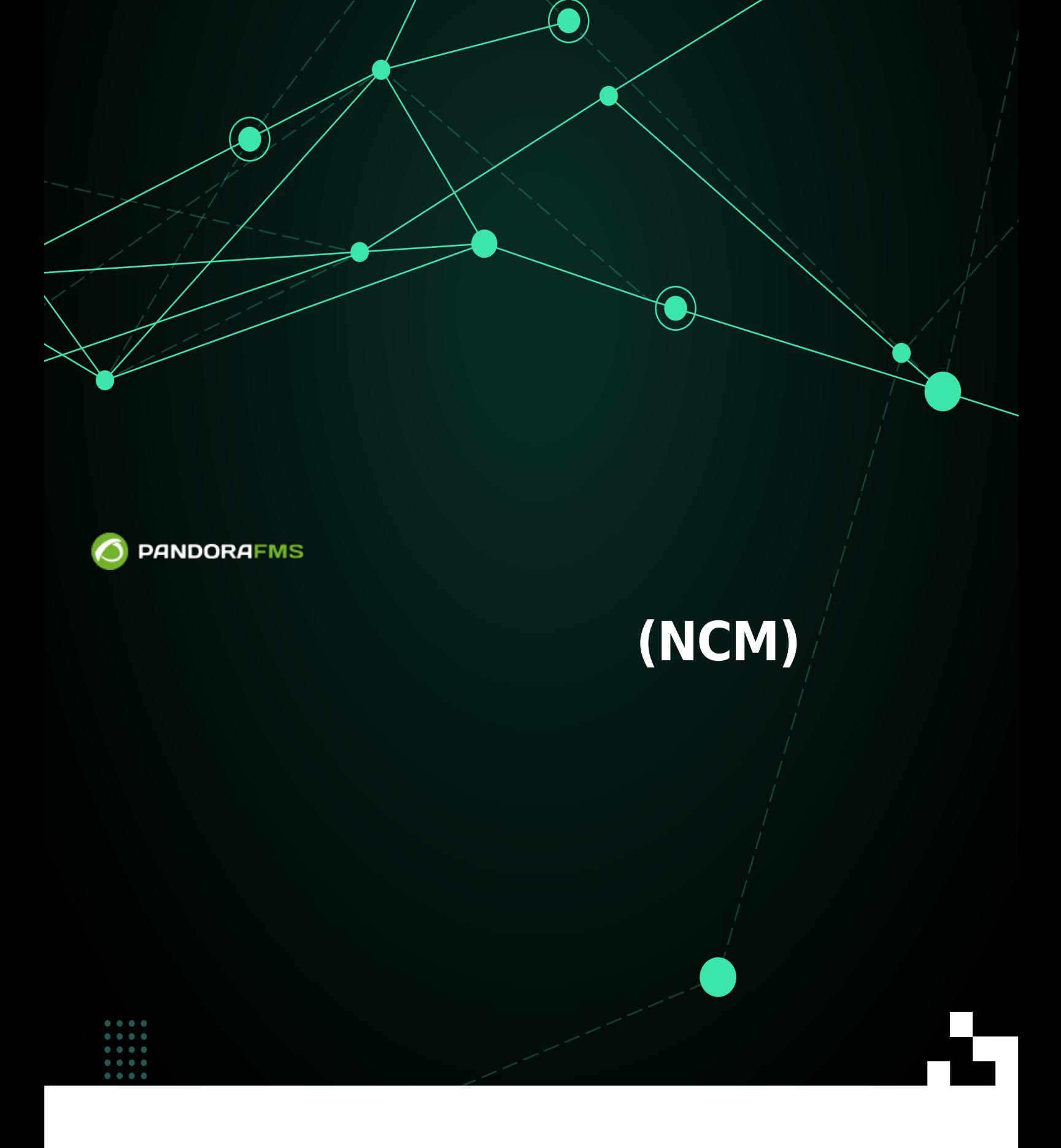

From: <https://pandorafms.com/manual/!775/> Permanent link: [https://pandorafms.com/manual/!775/ja/documentation/pandorafms/monitoring/16\\_ncm](https://pandorafms.com/manual/!775/ja/documentation/pandorafms/monitoring/16_ncm) 名記載https://pandorafms<br>2024/03/18 21:03 同

# **ネットワーク設定管理 (NCM)**

**Pandora FMS** 

 $\odot$ 

[P](https://pandorafms.com/manual/!775/_detail/wiki/icono-modulo-enterprise.png?id=ja%3Adocumentation%3Apandorafms%3Amonitoring%3A16_ncm)andora FMS NCM サーバ(ネットワーク設定管理 )を使用すると、Telnet および SSH プロトコ

## **NCM サーバ 有効化**

Pandora FMS でこの機能 有効化するには、pandorafms サーバで NCM サービス 有効化する

pandora\_server.conf

# Network manager configuration server (PANDORA FMS ENTERPRISE ONLY). ncmserver 1

# Threads for NCM server (PANDORA FMS ENTERPRISE ONLY). ncmserver\_threads 1

# NCM utility to execute SSH and Telnet connections. ncm\_ssh\_utility /usr/share/pandora\_server/util/ncm\_ssh\_extension

 $NCM$ 

 $ACL$ 

#### **Enterprise**

これらのタスク 実行は、メーカ - モデル によるテンプレート システム づいています。ネッ

# Enterprise libnsl openssh-clients (Configuration) →  $(Ne{\text{twork}}\;C\text{onfig}}\;M$  Manager)  $\mathbb{1}$ <u>NCM telnet SSH し</u>てもないです。 NCM できます。 こころ SSH しちょう 場合も、1つ以上 資格情報 セット 提供する必要があります(Cisco 場合は、アクセスユーザ  $\sqrt{2}$  enable  $\sqrt{2}$ **Pandora FMS**  $\overline{1}$  $\Box$  NCM  $\Box$  NCM · \_enablepass\_: • \_username\_:  $\bullet$  \_password\_: • \_advusername\_ : enable • \_advpassword\_ : enable  $\qquad \qquad \bullet$  \_advpassword\_ : enable • \_applyconfigbackup\_:  $□$ Cisco® The Second and a filter  $\sim$  1 **NCM テンプレート 作成**

NCM (Define a NCM template) (Kanagement) →  $(Configuration) \rightarrow$   $\Box$  (Network Config Manager))

enable

(Create)

- (Name): NCM  $\bullet$
- (Vendors):  $\bullet$
- (Models): <u>በ</u>ማን የመረጃ ባህርት በመልክ የሚያዘው የሚያዘው የሚያዘው የሚያዘው የሚያዘው የሚያዘው የሚያዘው የሚያዘው የሚያዘው የሚያዘው የሚያዘው የሚያዘው የሚያዘው የሚያዘው የሚያዘው የሚያዘው የሚያዘው የሚያዘው የሚያዘው የሚያዘው የሚያዘው የሚያዘው የሚያዘው የሚያዘው የሚያዘው የሚያዘው የሚያዘው የሚያዘው የሚያዘው የሚያዘው የሚያዘው የሚያዘ
- : (Script: Test):  $\bullet$
- :  $(Script: Get configuration):$  $\bullet$
- : (Script: set configuration):
- : 2008 (Script: get firmware):
- t: The Script: set firmware):
- t and the Script: custom task):  $(CUSTOM)$

#### $Cisco 7200$

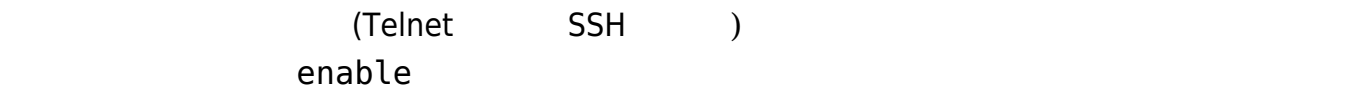

enable expect:Password:\s\* \_enablepass\_ exit

(expect:xxxx)

 $\,$  Ready  $\,$ 

(Cisco®) running configuration show running-configuration

expect:Password:\s\* \_enablepass\_ term length 0 capture:show running-config exit

capture:<comando>:

 $\odot$ 

#### show version | i IOS Software  $\qquad \qquad \textsf{capture}$

enable expect:Password:\s\* \_enablepass\_ term length 0 capture:show version | i IOS Software exit

#### \_applyconfigbackup\_

enable expect:Password:\s\* \_enablepass\_ term length 0 config terminal \_applyconfigbackup\_ exit

 $SSH$ 

enable expect:Password:\s\* \_enablepass\_ conf term ip ssh authentication-retries 4 ip tcp synwait-time 10 end exit

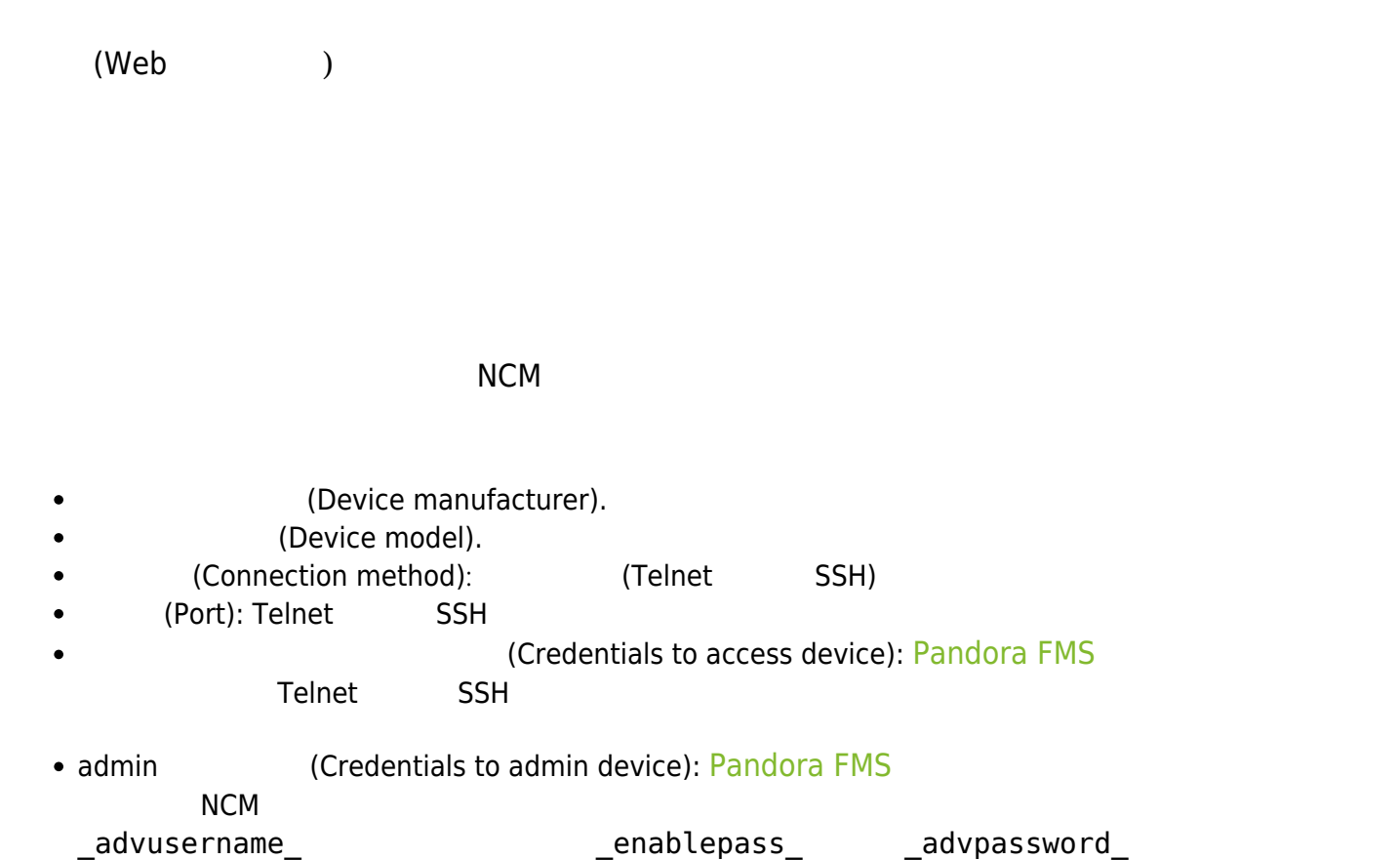

#### ファームウェアファイル アップロードし、FTP でそれらのバックアップ

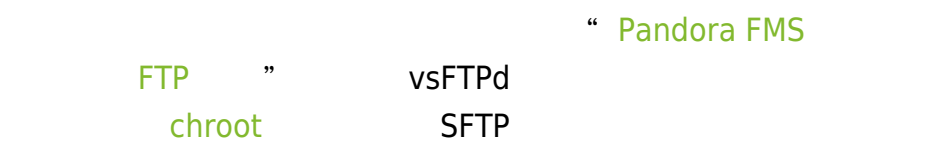

/var/spool/pandora/firmware/

 $\mathbf{B}$ 

Pandora FMS "

 $(Configuration) \rightarrow$ 

(Network Config Management)

 $\bigcirc$ 

### Get running-config

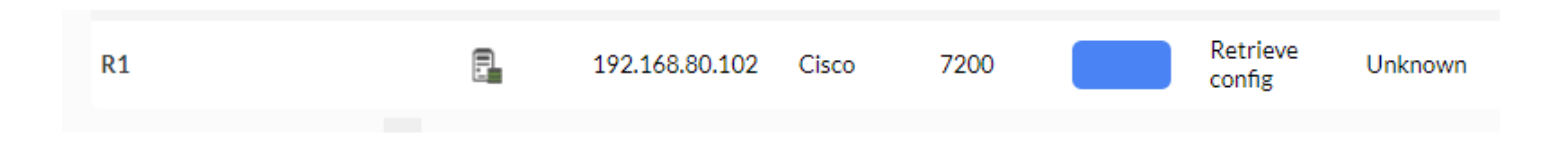

 $\Box$ Pandora FMS  $1$ 

いを ウィンドウ 表示されます:

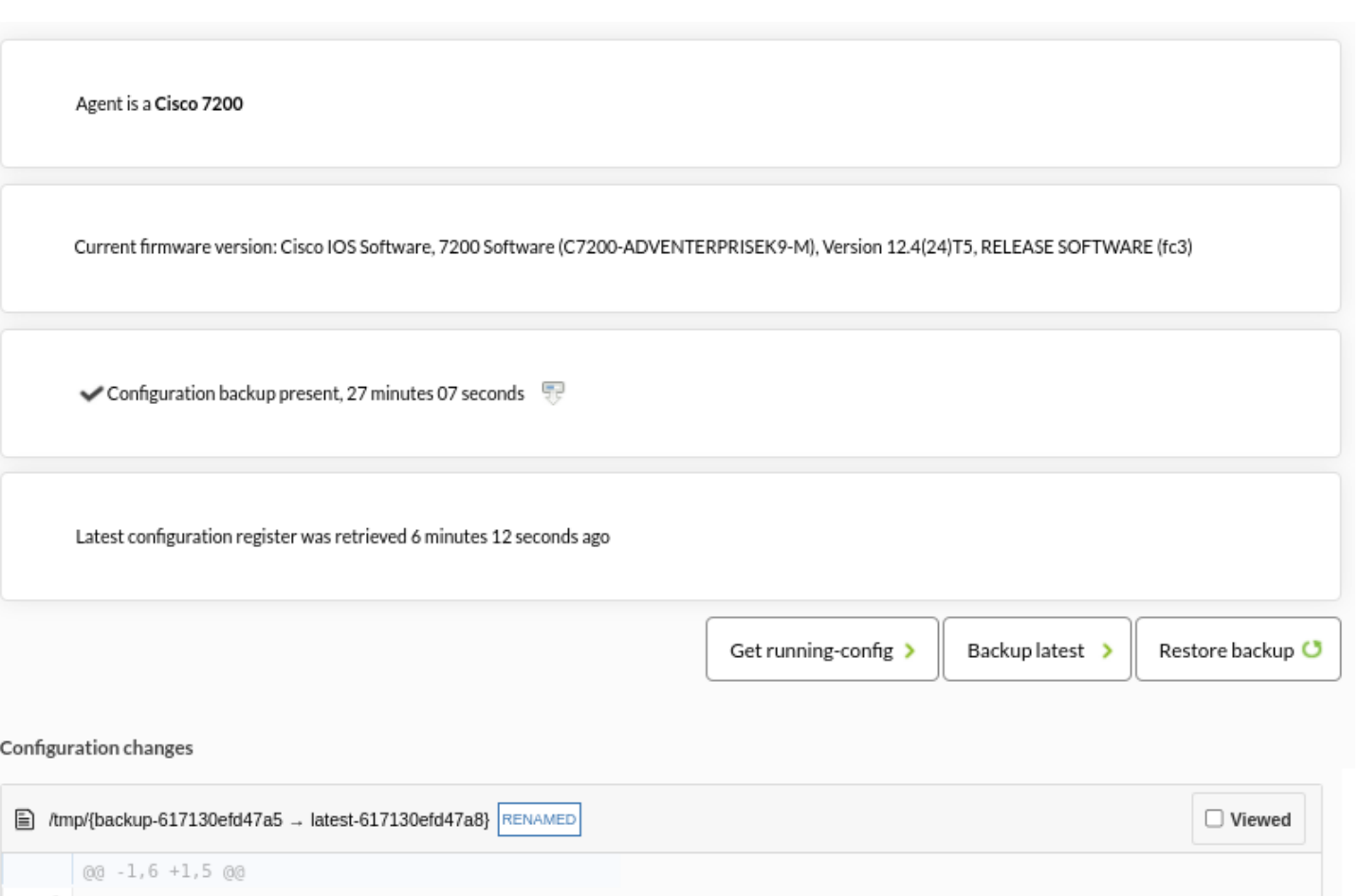

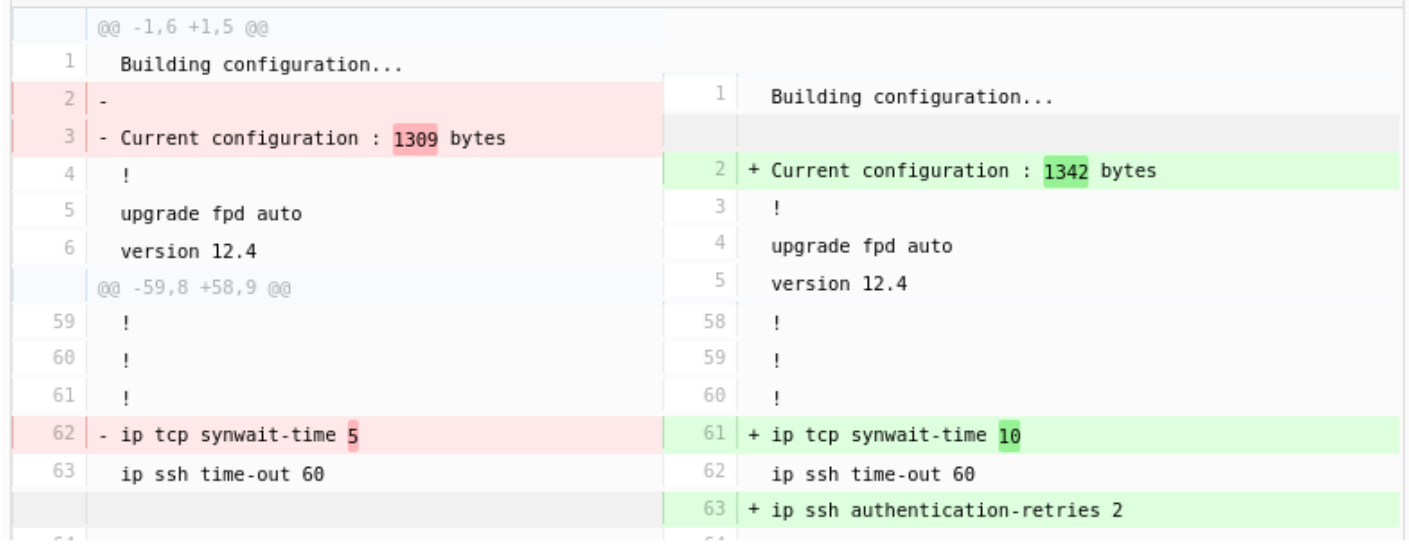

#### Pandora FMS

<span id="page-8-0"></span>**ACL**

 $NCM$   $3$   $ACL$ 

NCM (View NCM data)

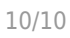

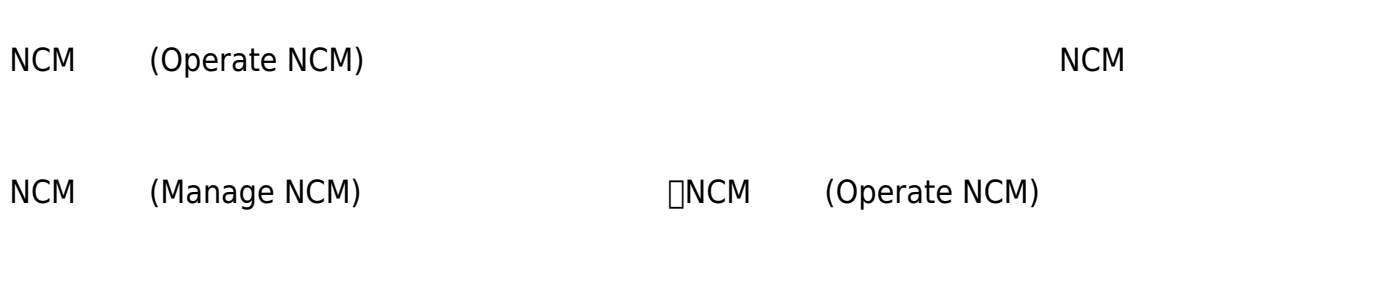

Pandora FMS